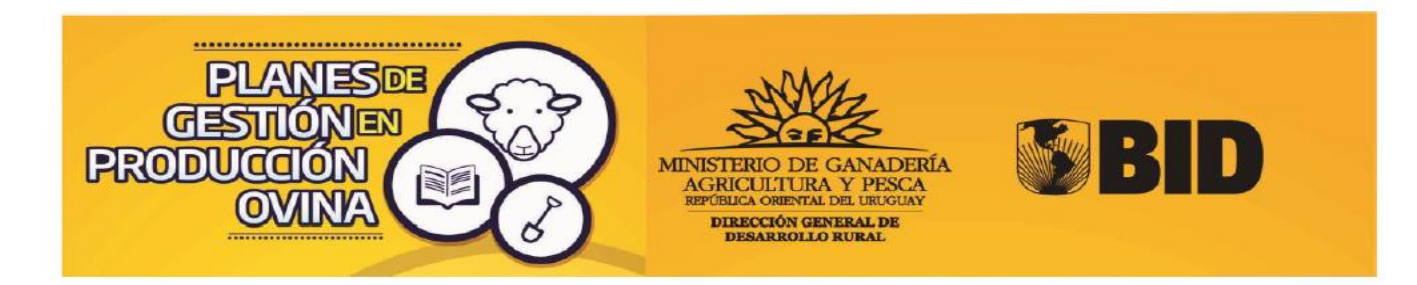

## Instructivo para completar:

# Informe final de cumplimiento Planes Ovinos

### **El INFORME DE CUMPLIMIENTO de planes, LO CARGA EL TÉCNICO PRIVADO RESPONSABLE DEL PLAN consiste en**:

- **1- Completar en una aplicación informática,** cuánto de lo previsto en los planes ovinos efectivamente se ejecutó. Para eso se ingresa a un link proporcionado por la DGDR , con el **mismo usuario y clave** con el que **usted se registró y habilitó** para presentar los palanes ovinos. **Se informará el cumplimiento de**: • Productores:
	- **Actividades Prediales Módulos de Abrigo y sombra Plan Sanitario**
	- **Actividades Grupales**
	- **Capacitaciones**
- **2-** P**resentar los verificadores**, documentos que certifican el cumplimiento, de las actividades previstas. Esta **documentación se entregará en la oficina territorial del MGAP** una vez validado y enviado el informe de cumplimiento mencionado en el punto anterior. Se entregará en sobre cerrado **identificando:**
	- **a) Nombre del plan ovino**
	- **b) Nombre del técnico que lo entrega**
	- c) Fecha en la que se entregó
	- d) En el sobre debe incluir el comprobante de envío del informe de cumplimento del plan completo y validado

1) Al recibir el link de acceso proporcionado por la DGDR, deberá ingresar con usuario y nombre, elegidos al inscribirse en el Registro de técnicos de la DGDR (Fig. 1). Si olvidó su contraseña o usuario debe entrar al formulario de inscripción del Registro de técnicos de la DGDR: < [http://www.mgap.gub.uy/dgdr/login.aspx>](http://www.mgap.gub.uy/dgdr/login.aspx) Por consultas al respecto escribir a [consultasdgdr@mgap.gub.uy](mailto:consultasdgdr@mgap.gub.uy)

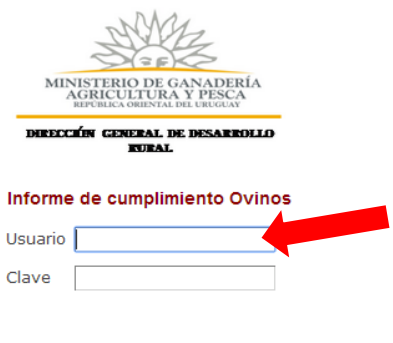

El presente informe debera complementarse con la documentacion correspondiente en papel, declaracion jurada de dicose 2013, facturas, informes tecnicos, etc.

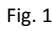

**Ingresar** 

- 2) Al entrar al link para informar el cumplimiento de actividades del Plan Ovino visualizará sus plan/es en filas con algunas columnas con datos del plan, como por ejemplo nombre del plan y técnico responsable, y otras columnas donde usted deberá entrar para cargar información, o para visualizar información. Según fig. 2
- 3) Deberá cargar información en las columnas **"Productores", "Actividades Grupales"** y "**Capacitaciones"** Fig.2

**Atención: Al presionar sobre un check Finalizar Informe, estará dando como finalizada la carga de datos en esa propuesta, sin poder luego volver atras.**

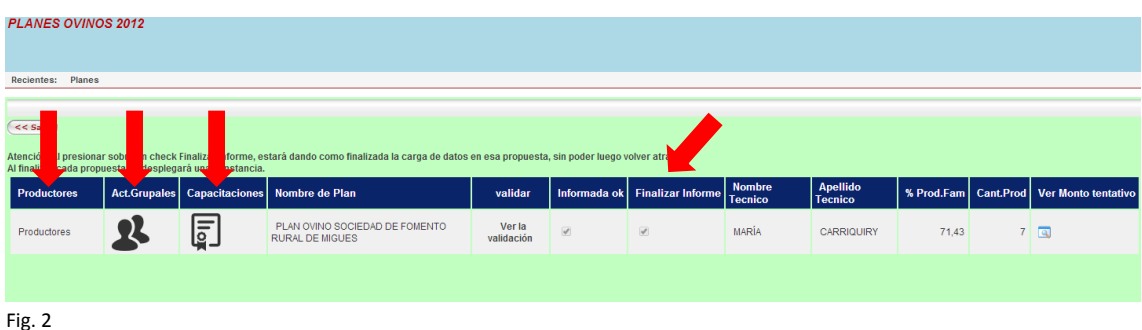

a) **PRODUCTORES**. Presionar en "**Productores**" donde deberá completar, para cada productor, la siguiente información:

### **Actividades, Módulos de Sombra y Abrigo y Sanitario**

Se debe proceder presionando el icono según corresponda (Actividades, Sombra y abrigo, Plan sanitario,) Fig.3. Al ingresar deberá completar la información requerida en cada ítem, confirmar y luego volver a productor una vez que termine de ingresar toda la información para productores, deberá presionar volver a planes para cargar la información de actividades grupales.  $\overline{\mathbf{B}}$ <br>PLANES OVINOS 2012

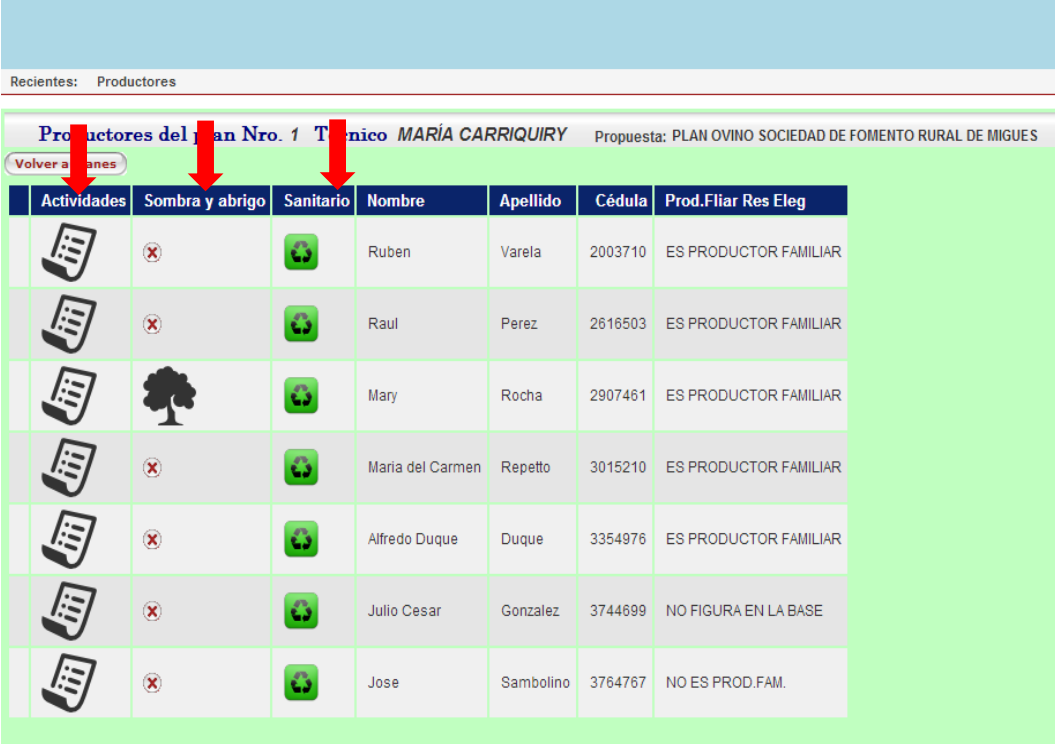

MINISTERIO DE GANADERÍA AGRICULTURA Y DESCA LIDGDR Fig.3

**i)** En **Actividades**, para cada productor el cumplimiento de las actividades prediales, colocando el importe gastado en el desarrollo de dicha actividad y el valor numérico obtenido para el Indicador definido y. Asimismo deberá completar que **VERIFICADORES** (Boletas, informe técnico, etc.) entregará para demostrar el cumplimiento de dicha actividad, podrá colocar los comentarios que corresponda sobre dicha Actividad, si no corresponden comentarios colocar **NC**. Fig. 4 Luego confirmar e informar las siguientes actividades al terminar presionar **volver a productores.**

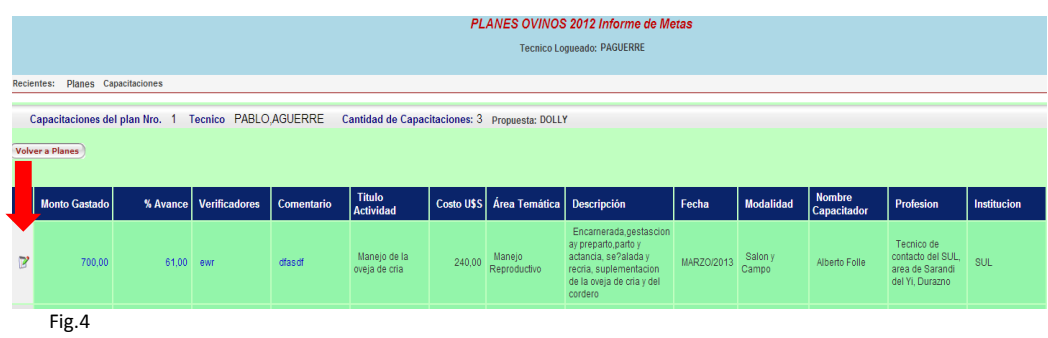

### **Actividades Individuales**

Propuesta: PLAN OVINO SOCIEDAD DE FOMENTO RURAL DE MIGUES

Datos originales de la evaluacion

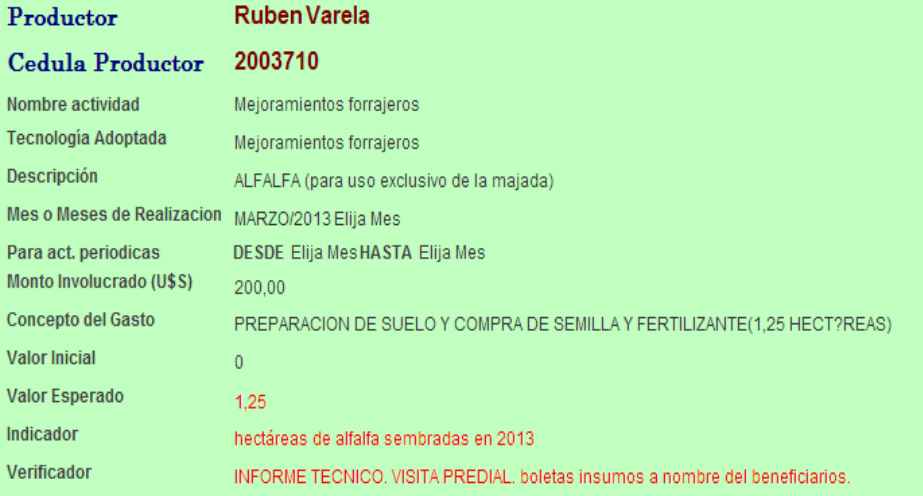

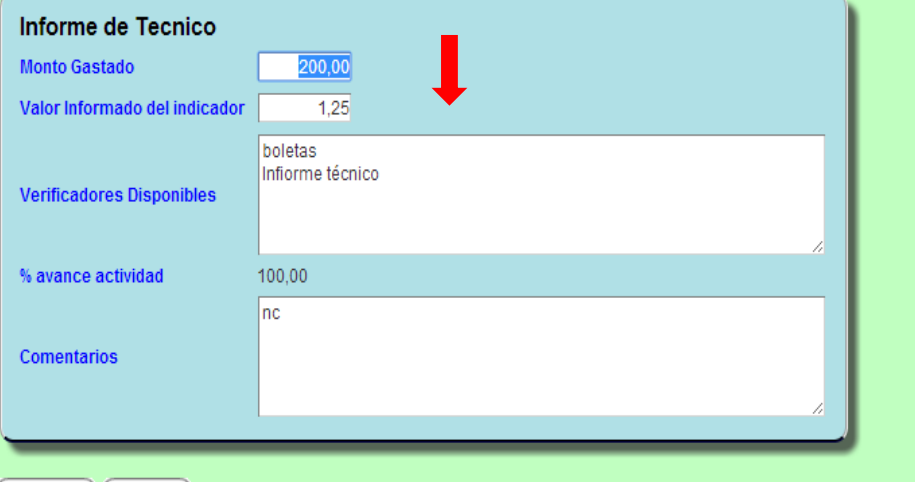

ii) Para cada productor que tenga **Módulos forestales Sombra y abrigo**, informar cumplimiento. Cantidad utilizada de cada insumo, el valor de cada unidad de insumo, y el valor final obtenido para el Indicador definido. Asimismo deberá completar que **VERIFICADORES** (Boletas, informe técnico, etc.) entregará para demostrar el cumplimiento de dicha actividad, podrá colocar los comentarios que corresponda sobre dicha Actividad, si no corresponden comentarios colocar **NC.** , luego confirmar. Fig. 5 Y volver a productores

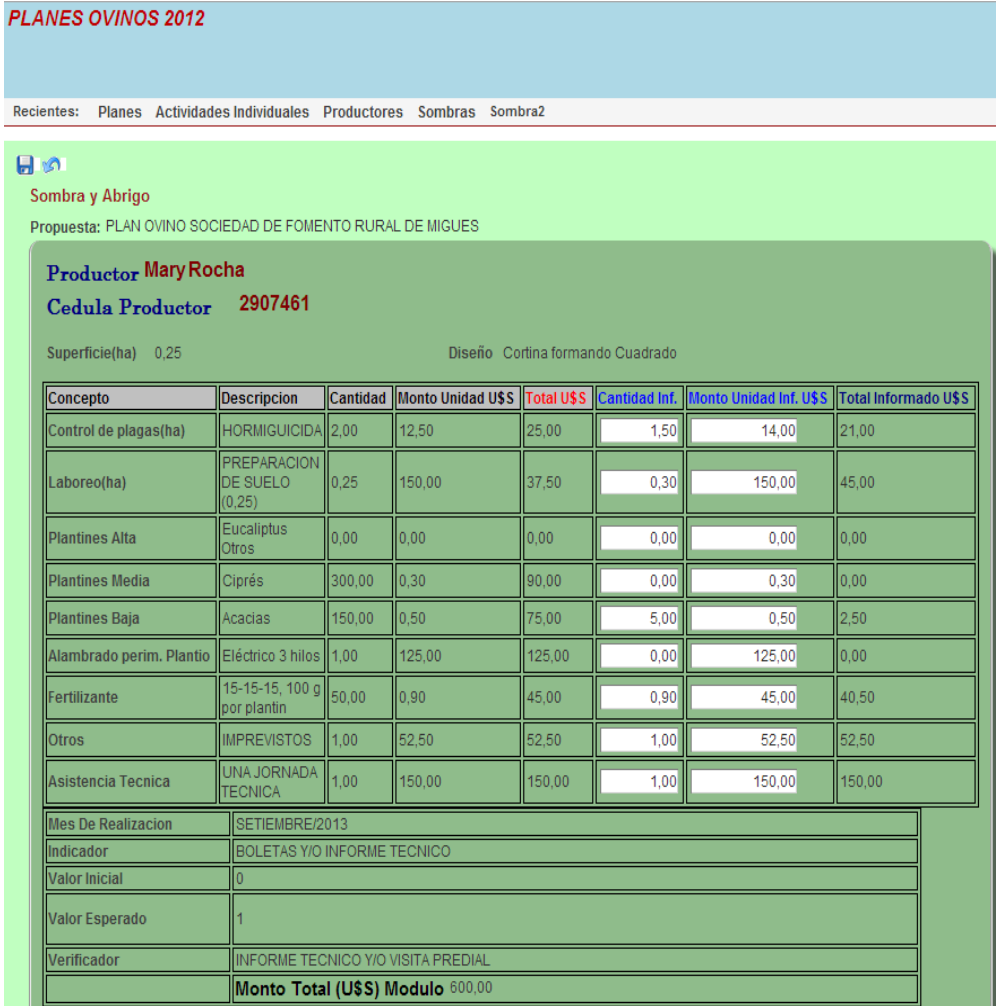

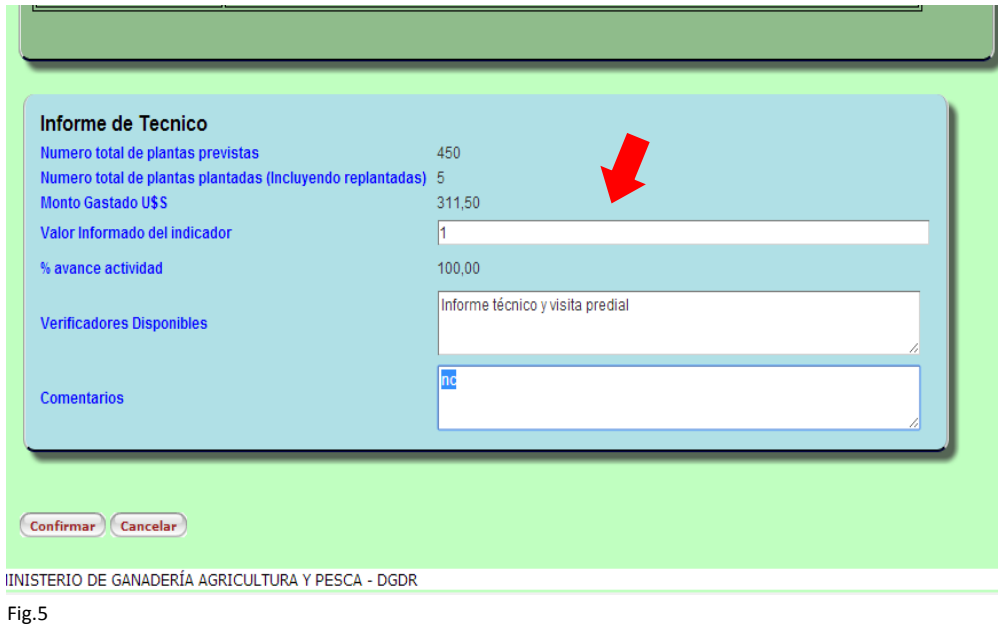

iii) **Plan Sanitario** desarrollado durante la ejecución del plan. Recordar que aquí se deben cargar actividades vinculadas con sanidad, estén o no incluidas como actividades del Plan Ovino. Ingresar y cargar la información según corresponda, luego confirmar.Fig.6. y 7 Luego volver y **volver a planes** para informar actividades grupales.

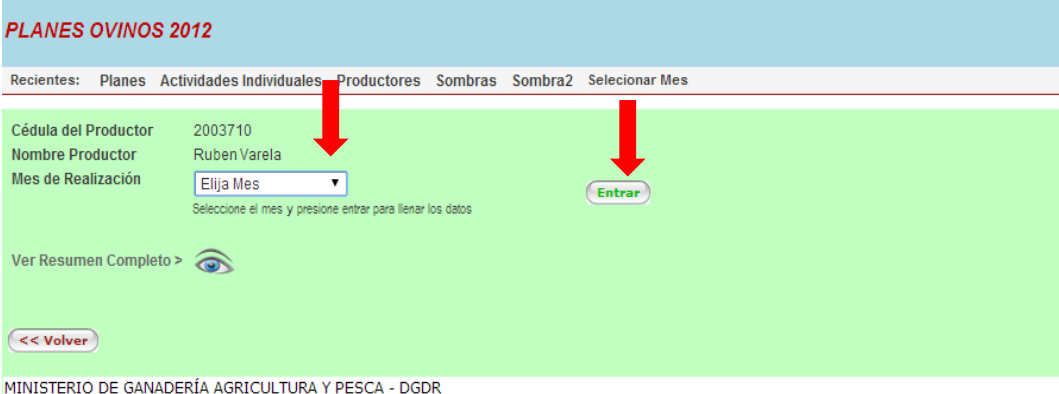

Fig.6

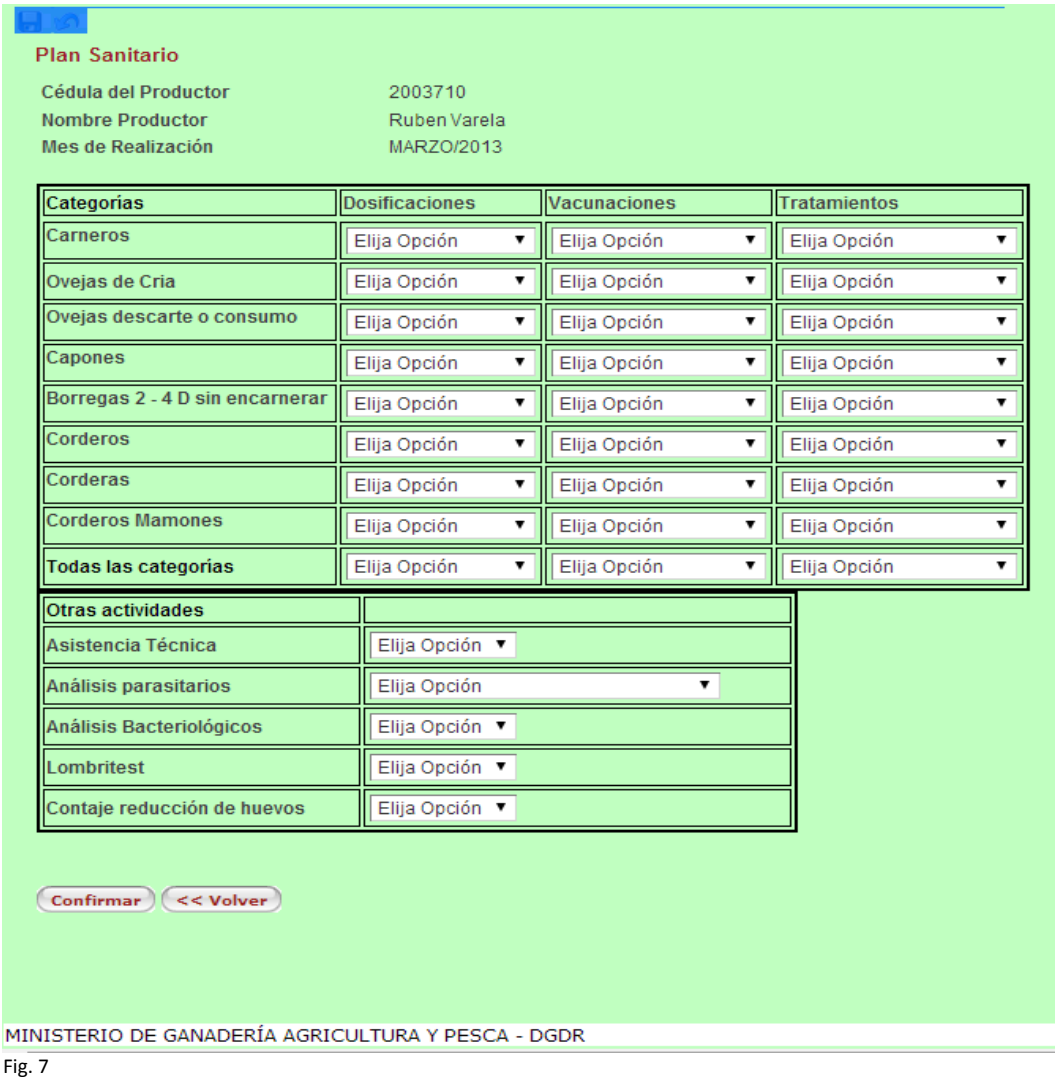

b) En **ACTIVIDADES GRUPALES** (Según pantalla de fig. 2) Luego de entrar presionar en el icono de la columna "Informar" completando el grado de cumplimiento de las mismas. Deberá completar que **VERIFICADORES** (Boletas, informe técnico, etc.) entregará para demostrar el cumplimiento de dicha actividad, podrá colocar los comentarios que corresponda sobre dicha Actividad, si no corresponden comentarios colocar **NC** Valor alcanzado para el Indicador definido y el importe gastado en el desarrollo de dicha actividad. Fig.7

**Additional** 

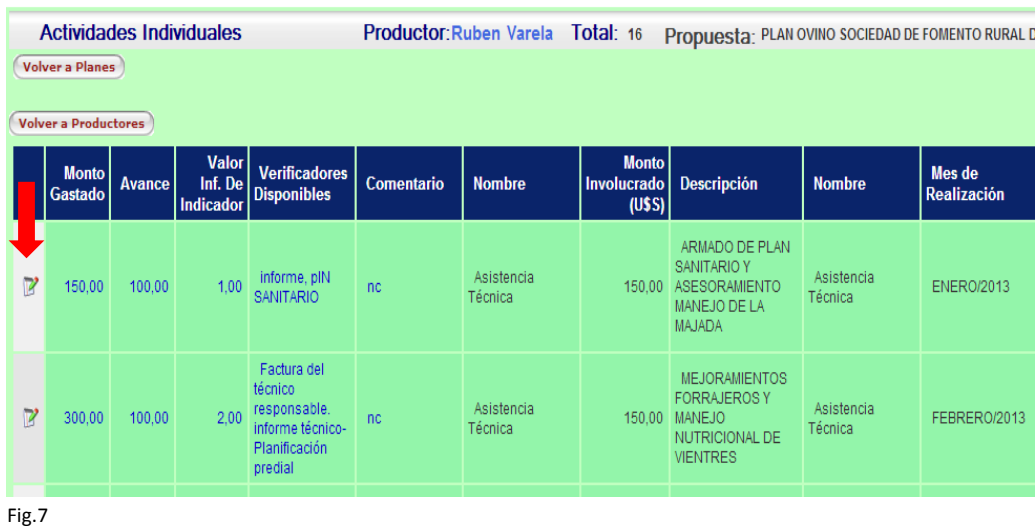

**Lo que se ve escrito en azul, es lo que carga el técnico responsable**, lo que está **en negro se levanta del plan aprobado** (lo formulado con los ajustes de evaluación). Fig.8 Luego presionar volver a "Planes" para cargar la información en "Capacitaciones"

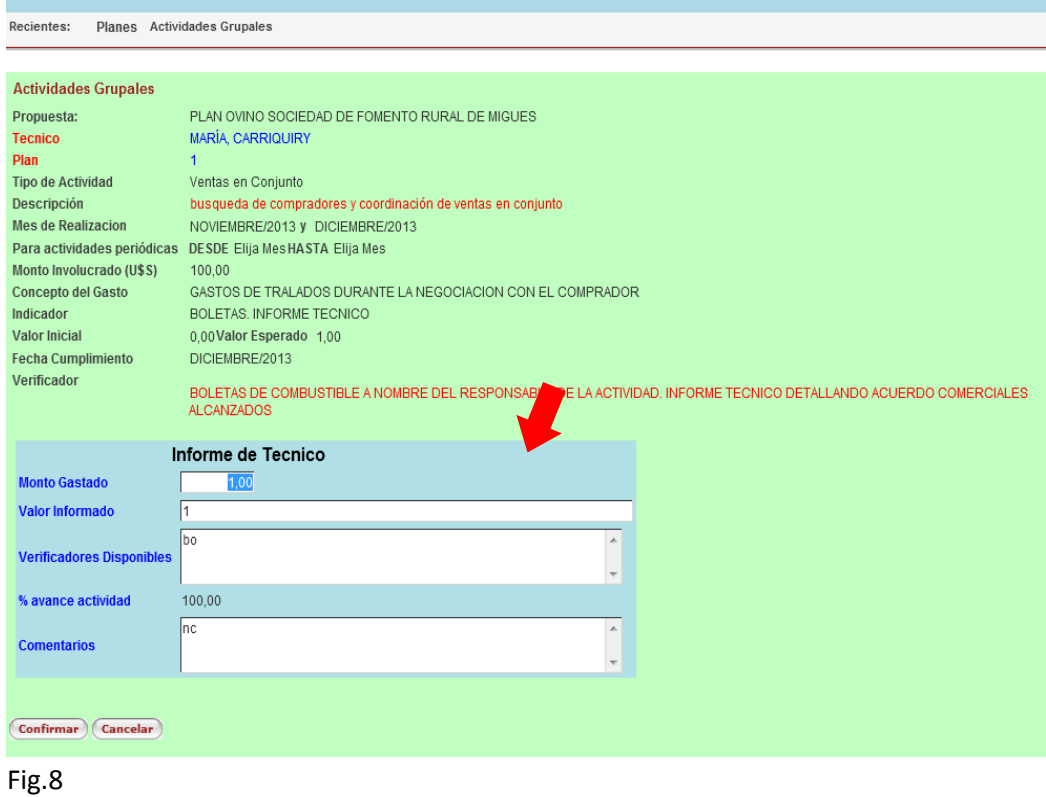

c) En **CAPACITACIONES** (Según pantalla de fig. 2) Al ingresar deberá completar el grado de cumplimiento de las mismas, con la siguiente información: el importe gastado en el desarrollo de dicha Capacitación, y el porcentaje de avance de la misma. Asimismo deberá completar que **VERIFICADORES** (Boletas, informe técnico, etc.) entregará para demostrar el cumplimiento de dicha actividad, podrá colocar los comentarios que corresponda sobre dicha Actividad, si no corresponden comentarios colocar **NC** luego confirmar. Fig 9 y 10 y volver a planes.

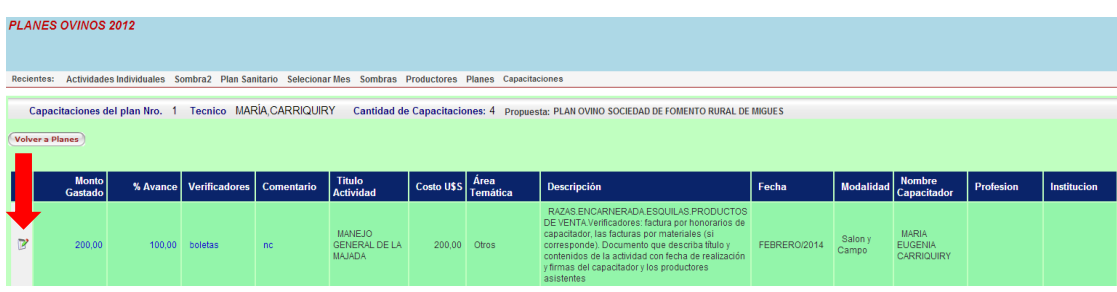

Fig.9

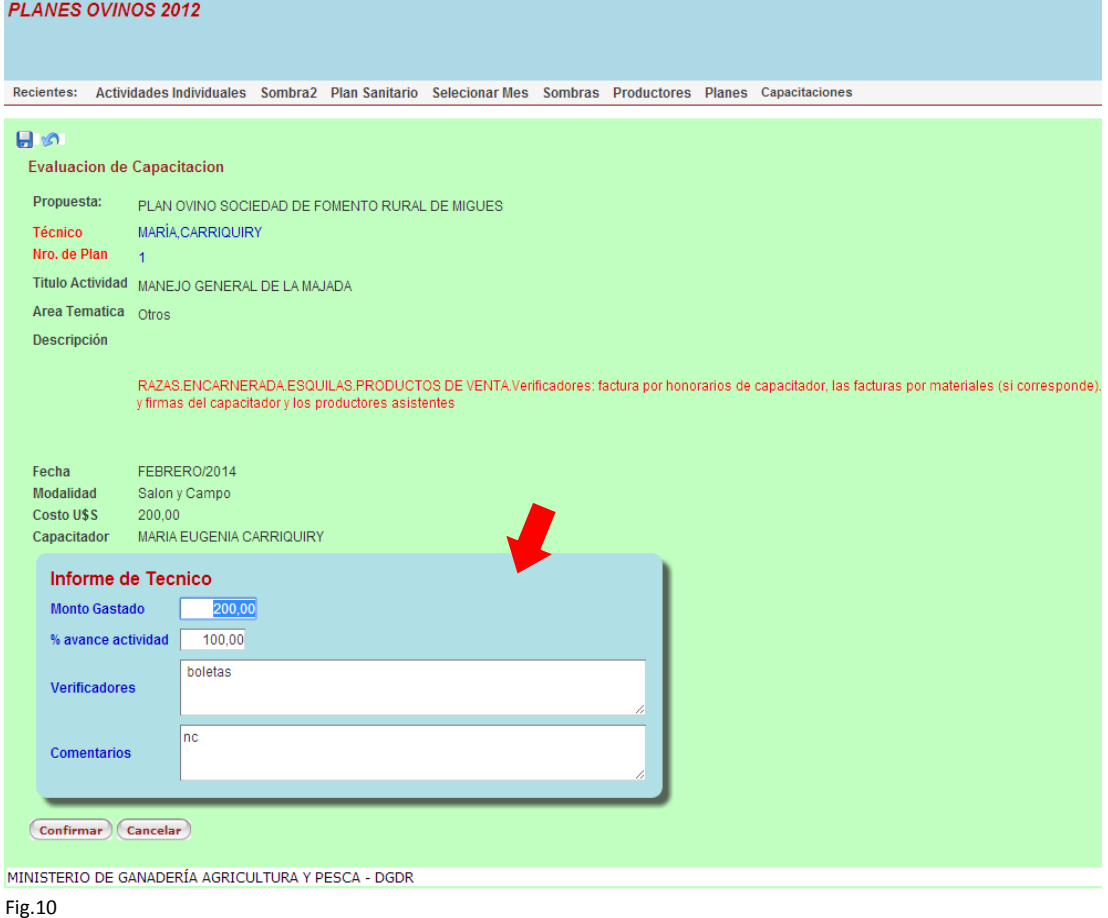

- 4) Al finalizar el informe usted podrá verificar si ha informado todas las actividades. Para esto deberá clickear sobre "**Ver validación**". Si el informe ha sido completado satisfactoriamente, la celda contigua se tildará. La validación chequea si usted ha completado correctamente cumplimiento de Actividades prediales, Módulos de abrigo y sombra, Actividades Grupales y Capacitaciones. Si faltó completar algo el informe indica en que productor y que ítem/s faltó completar. El informe no se podrá enviar a evaluación hasta que estén informadas todas las actividades, y la validación se complete correctamente. Fig.11
	- 5) Usted podrá visualizar cual es el Monto Tentativo de subsidio a cobrar por cada beneficiario. Para esto deberá clickear sobre **"Ver Monto Tentativo"** ubicado a la derecha enla fila del plan. Fig.11

|                                                                                                    | <b>PLANES OVINOS 2012</b>                                                  |                       |                                                          |                                   |                      |                          |                          |                        |                            |            |                               |                 |  |
|----------------------------------------------------------------------------------------------------|----------------------------------------------------------------------------|-----------------------|----------------------------------------------------------|-----------------------------------|----------------------|--------------------------|--------------------------|------------------------|----------------------------|------------|-------------------------------|-----------------|--|
| Recientes: Actividades Individuales Sombra2 Plan Sanitario Selecionar<br>Sombras Productores Capacitaciones Planes |                                                                            |                       |                                                          |                                   |                      |                          |                          |                        |                            |            |                               |                 |  |
|                                                                                                    |                                                                            |                       |                                                          |                                   |                      |                          |                          |                        |                            |            |                               |                 |  |
| $<<$ Salir                                                                                                    |                                                                            |                       |                                                          |                                   |                      |                          |                          |                        |                            |            |                               |                 |  |
|                                                                                                    | Presionar boton para marcar o desmarcar las propuestas como finalizadas >> |                       |                                                          |                                   |                      |                          |                          | <b>Nombre</b>          |                            |            |                               |                 |  |
| <b>Productores</b>                                                                                                 | Act.Grupales                                                               | <b>Capacitaciones</b> | Nombre de Plan                                           |                                   | validar              | Informada ok             | <b>Finalizar Informe</b> | <b>Tecnico</b>         | <b>Apellido</b><br>Tecnico | % Prod.Fam | Cant.Prod Ver Monto tentativo |                 |  |
| Productores                                                                                                    | $\mathbf{R}$                                                               | 同                     | PLAN OVINO SOCIEDAD DE FOMENTO<br><b>RURAL DE MIGUES</b> |                                   | Ver la<br>validación | $\overline{\mathcal{L}}$ | Ū                        | <b>MARÍA</b>           | CARRIQUIRY                 | 71,43      |                               | $7 \n\boxed{9}$ |  |
|                                                                                                    |                                                                            |                       |                                                          |                                   |                      |                          |                          |                        |                            |            |                               |                 |  |
|                                                                                                    |                                                                            |                       |                                                          |                                   |                      |                          |                          |                        |                            |            |                               |                 |  |
|                                                                                                    |                                                                            |                       |                                                          |                                   |                      |                          |                          |                        |                            |            |                               |                 |  |
|                                                                                                    | MINISTERIO DE GANADERÍA AGRICULTURA Y PESCA - DGDR                         |                       |                                                          |                                   |                      |                          |                          |                        |                            |            |                               |                 |  |
|                                                                                                    |                                                                            |                       |                                                          |                                   |                      |                          |                          |                        |                            |            |                               |                 |  |
|                                                                                                    |                                                                            | <b>EURAL</b>          |                                                          |                                   |                      |                          |                          |                        |                            |            |                               |                 |  |
| <b>PLANES OVINOS 2012</b>                                                                                          |                                                                            |                       |                                                          |                                   |                      |                          |                          |                        |                            |            |                               |                 |  |
|                                                                                                    |                                                                            |                       |                                                          |                                   |                      |                          |                          |                        |                            |            |                               |                 |  |
|                                                                                                    |                                                                            |                       |                                                          |                                   |                      |                          |                          |                        |                            |            |                               |                 |  |
|                                                                                                    |                                                                            |                       |                                                          |                                   |                      |                          |                          |                        |                            |            |                               |                 |  |
|                                                                                                    | <b>Informe Metas Global</b>                                                |                       |                                                          |                                   |                      |                          |                          |                        |                            |            |                               |                 |  |
| Nombre de Plan<br>PASO DE LOS TOROS                                                                                |                                                                            |                       |                                                          |                                   |                      |                          |                          |                        |                            |            |                               |                 |  |
| Técnico<br><b>MERCEDES</b>                                                                                         |                                                                            |                       |                                                          |                                   |                      |                          |                          |                        |                            |            |                               |                 |  |
|                                                                                                    | Fecha                                                                      |                       |                                                          | 24/04/14                          |                      |                          |                          |                        |                            |            |                               |                 |  |
|                                                                                                    |                                                                            |                       |                                                          |                                   |                      |                          |                          |                        |                            |            |                               |                 |  |
|                                                                                                    |                                                                            |                       | <b>Actividades por Productor</b>                         |                                   |                      |                          |                          |                        |                            |            |                               |                 |  |
|                                                                                                    |                                                                            |                       |                                                          |                                   |                      |                          |                          |                        |                            |            |                               |                 |  |
|                                                                                                    |                                                                            |                       | Cedula Nombre Prod. Apellido Prod.                       |                                   |                      |                          |                          | <b>Monto Tentativo</b> |                            |            |                               |                 |  |
|                                                                                                    | 1072770 Maria Laura                                                        |                       |                                                          | Matho Gomez                       |                      |                          | 2665.97                  |                        |                            |            |                               |                 |  |
|                                                                                                    | 1134145 Teresa<br>1497419 Pedro                                            |                       |                                                          | Arbiza Guimaraes<br>Viera Furtado |                      |                          | 2515.17                  |                        |                            |            |                               |                 |  |
|                                                                                                    | 1869070 Ignacio                                                            |                       |                                                          | Freire Goicoechea                 |                      |                          |                          | 1283.61                |                            |            |                               |                 |  |
|                                                                                                    | 2635424 Benito                                                             |                       |                                                          | Van Lommel                        |                      |                          | 1729,15                  |                        |                            |            |                               |                 |  |
|                                                                                                    | 2999264 Eduardo                                                            |                       |                                                          | Antunes Leon Barreto              |                      |                          | 0.00                     |                        |                            |            |                               |                 |  |
|                                                                                                    | 3009568 Walter Arturo                                                      |                       |                                                          | Aguerre Duclos                    |                      |                          | 0,00<br>3007.50          |                        |                            |            |                               |                 |  |
|                                                                                                    | 3192006 Maria Soledad                                                      |                       |                                                          | Olveira                           |                      |                          |                          |                        | 0.00                       |            |                               |                 |  |
|                                                                                                    | 3766318 MARTIN                                                             |                       |                                                          | <b>DUHALDE AZCUE</b>              |                      |                          |                          |                        | 2513,49                    |            |                               |                 |  |
|                                                                                                    | 3877804 Luis                                                               |                       | Van lommel                                               |                                   |                      |                          | 0.00                     |                        |                            |            |                               |                 |  |
|                                                                                                    |                                                                            |                       |                                                          |                                   | Mueva filal          |                          |                          |                        |                            |            |                               |                 |  |
|                                                                                                    |                                                                            |                       |                                                          |                                   |                      |                          |                          |                        |                            |            |                               |                 |  |
|                                                                                                    | << Volver                                                                  |                       |                                                          |                                   |                      |                          |                          |                        |                            |            |                               |                 |  |
|                                                                                                    |                                                                            |                       |                                                          |                                   |                      |                          |                          |                        |                            |            |                               |                 |  |

MINISTERIO DE GANADERÍA AGRICULTURA Y PESCA - DGDR

6) Por último deberá marcar la grilla FINALIZAR INFORME de cumplimiento del "Plan ovinos" y marcar el icono de arriba  $\Box$  indicando que ha finalizado su informe de propuesta o no, una vez hecho el clic en el ícono NO PODRÁ INGRESAR MAS INFORMACIÓN NI CAMBIAR.

Si tiene **dudas** respecto de cómo completar este informe o cómo organizar los verificadores que lo acompañan **diríjase al equipo territorial de su zona**, que **allí habrá un técnico de la DGDR que evacuará sus dudas**.